# **LACIE DESKTOP MANAGER**

LaCie Desktop Manager představuje softwarový nástroj, ve kterém naleznete všechny důležité informace o stavu vašeho zařízení.

#### INSTALACE APLIKACE LACIE DESKTOP MANAGER

Postupujte podle níže uvedených pokynů:

1. Stáhněte instalační program aplikace LaCie Desktop Manager kliknutím na odkaz:

- [Mac](http://www.lacie.com/files/lacie-content/download/drivers/lacie-desktop-manager-for-mac-os.pkg)
- [Windows](http://www.lacie.com/files/lacie-content/download/drivers/lacie-desktop-manager-2.7.3.pkg)
- 2. Jakmile se stahování dokončí, vyhledejte instalační program ve vašem počítači. Obvykle naleznete stažené soubory ve složce Downloads.
- 3. Spusťte instalační program pro váš operační systém a instalaci dokončete pomocí průvodce instalací.

Po dokončení instalace spusťte nástroj LaCie Desktop Manager z oznamovací oblasti hlavního panelu (Windows) nebo panelu nabídek (Mac).

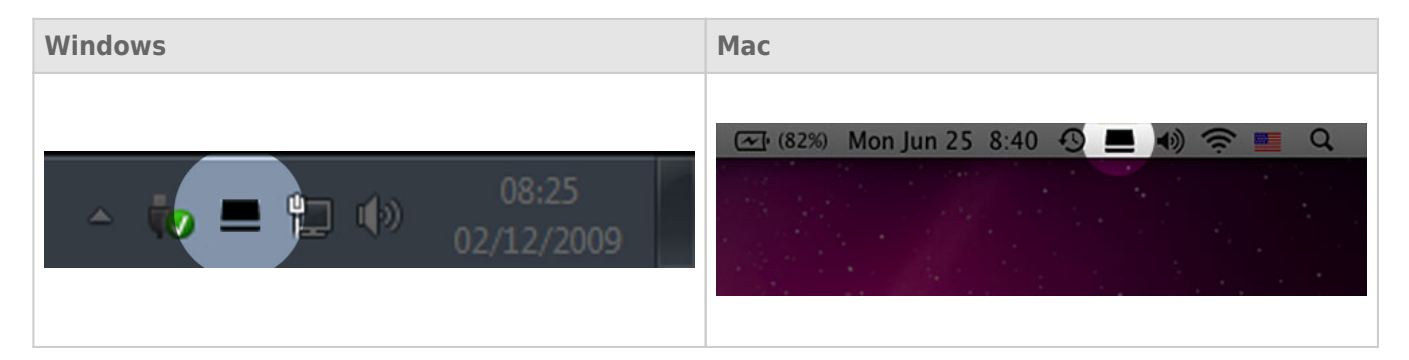

V levém sloupci v nástroji LaCie Desktop Manager naleznete seznam všech kompatibilních zařízení LaCie. Pokud vlastníte více kompatibilních zařízení LaCie, vyberte vhodné z nich a pomocí karet přejděte na požadovanou stránku. Volby se u různých produktů liší.

## KARTA INFO (INFORMACE)

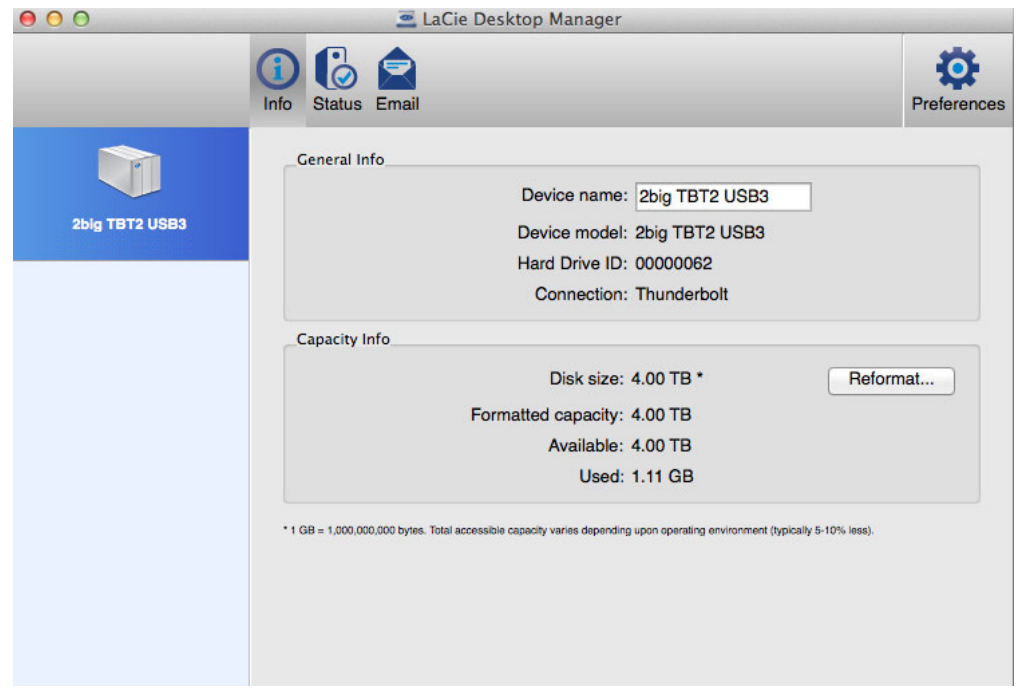

Přehled podrobností o vašem zařízení:

- Název
- Model
- ID pevného disku
- Typ připojení
- Celková kapacita
- Dostupná kapacita

## REFORMAT (PŘEFORMÁTOVAT)

Na kartě **Info** (Informace) můžete své pevné disky přeformátovat.

**Pozor:** Kliknutím na tlačítko **Reformat** (Přeformátovat) spustíte ve vašem operačním systému nástroj pro správu disku (další podrobnosti viz [Formátování](http://manuals.lacie.com/cs/manuals/2big-tbt2/formatting) ). Po naformátování ztratíte veškerá data uložená na vašem pevném disku. Své soubory můžete ochránit tak, že před kliknutím na tlačítko **Reformat** (Přeformátovat) svůj pevný disk zálohujete.

## KARTA STATUS (STAV)

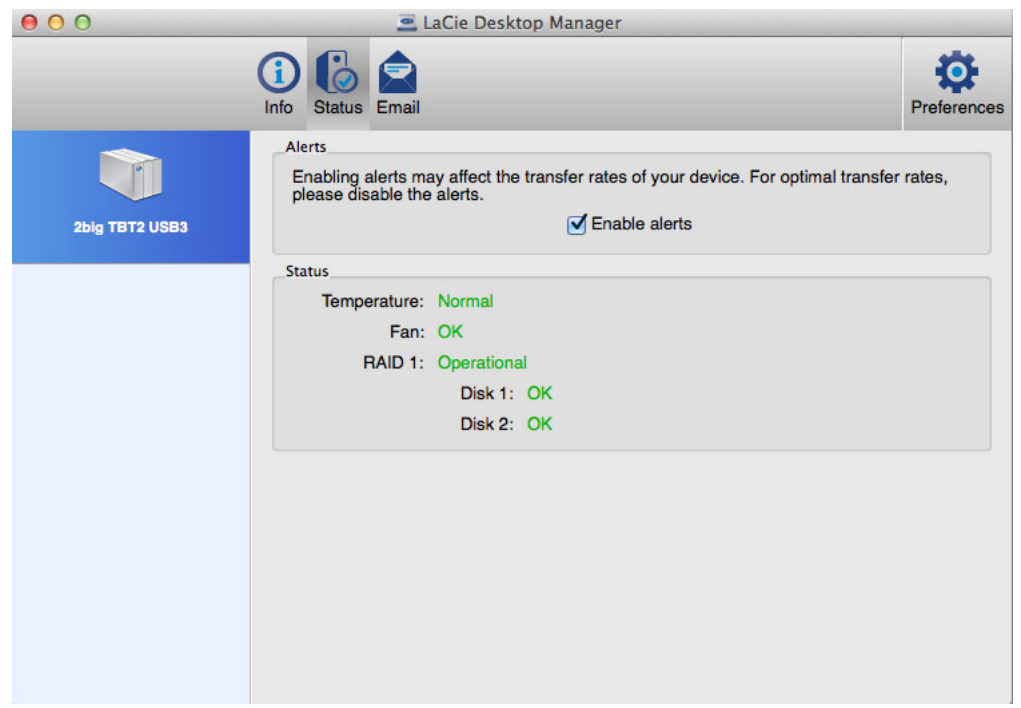

Slouží ke kontrole stavu:

- Hardwaru
- Konfigurace pole RAID

Můžete na ní také aktivovat upozornění na aktualizace stavu.

**Důležitá informace:** Aktivace upozornění může mít vliv na přenosovou rychlost vašeho zařízení. Pro optimální přenosové rychlosti upozornění deaktivujte.

## KARTA EMAIL (E-MAIL)

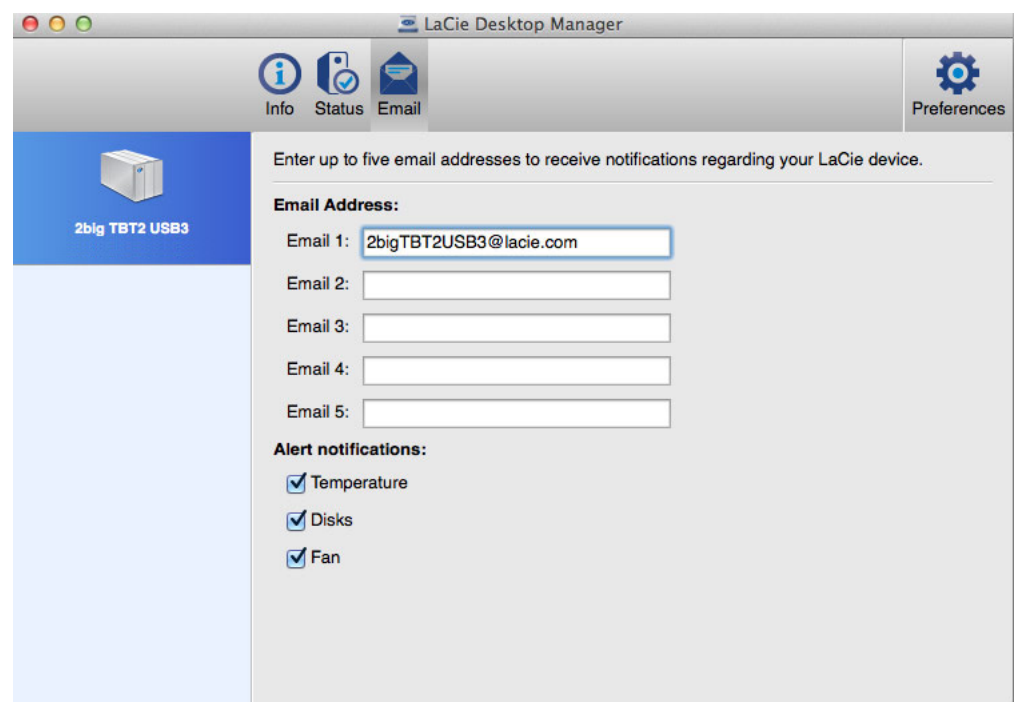

Zde můžete přidat až pět e-mailových adres, na které chcete zasílat zprávy o změnách stavu zařízení LaCie. Můžete také vyplnit řádek předmětu e-mailu.

Zaškrtnutím políček vyberte události, které vyvolají upozornění e-mailem.